## **Advanced Forms Exercise 2**

Create a table that allows you to enter information from the form shown in figure 1.3. Create a valid table with the proper data types, input mask, defaults, and field size. Save the table as tblBookLocation.

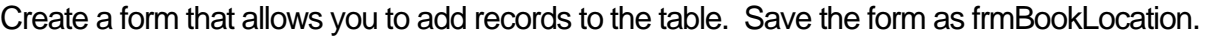

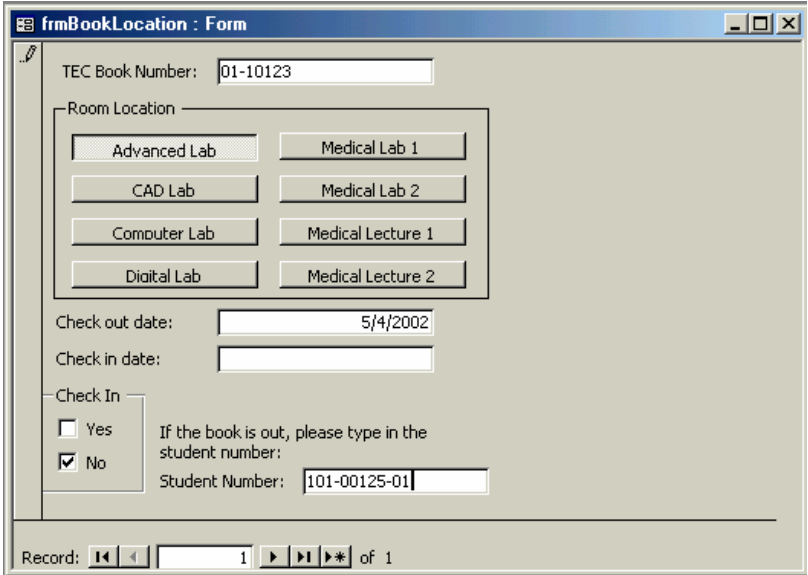

Figure 1.3 – Advanced Form 3

Create a table that allows you to enter information from the form shown in figure 1.4. Create a valid table with the proper data types, input mask, defaults, and field size. Save the table as tblStudentID

Create a form that allows you to add records to the table. Save the form as frmStudentID.

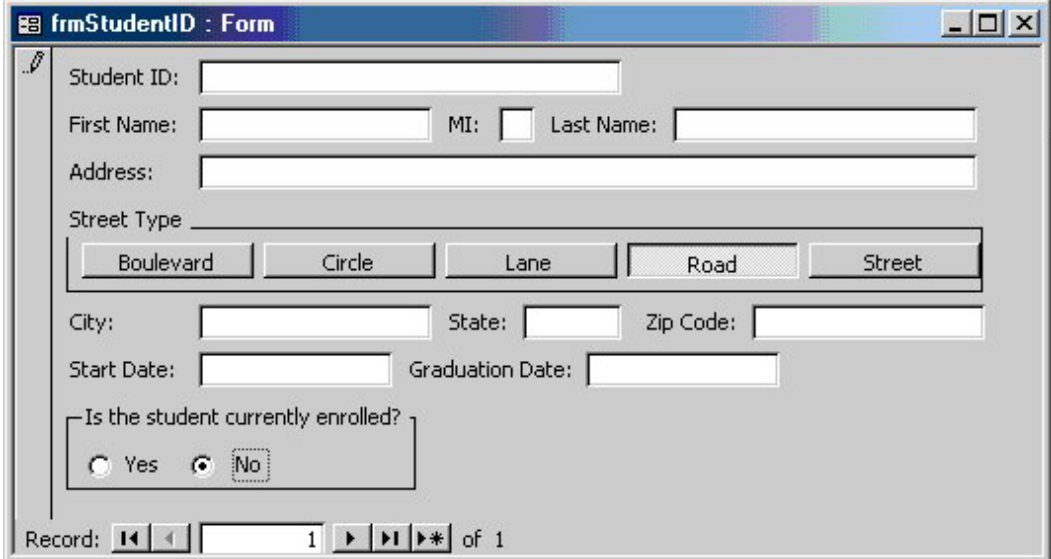

Figure 1.4 – Advanced Form 4